# **CLIPSAL**<sup>®</sup>

# by Schneider Electric

# Spark-e-mate Bluetooth<sup>®</sup> Logging Options for PC, Android and iOS

493BTL & 493BTLi

Installation Instructions

493BTL and 493BTLi Spark-e-mate Bluetooth Logging Options for PC, Android and iOS Installation Instructions

| Co  | ontents                                                        |    |
|-----|----------------------------------------------------------------|----|
| 1.0 | Bluetooth Logging Option 493BTL                                | 4  |
|     | 1.1 Introduction                                               | 4  |
| 2.0 | Bluetooth Logging to a PC                                      | 5  |
|     | 2.1 Spark-e-log PC Client Software (493BTL)                    | 5  |
|     | 2.2 Pairing Your Spark-e-mate with Your Computer's Bluetooth   | 6  |
|     | 2.3 Establishing the Bluetooth Wireless Connection             | 9  |
|     | 2.4 Creating New Jobs                                          | 11 |
|     | 2.5 Logging Your Test Results                                  | 11 |
|     | 2.6 Printing Your Test Results                                 | 11 |
| 3.0 | Bluetooth Logging to an Android Device                         | 12 |
|     | 3.1 Spark-e-log Android App (493BTL)                           | 12 |
|     | 3.2 Pairing Your Spark-e-mate with Your Android Device         | 12 |
|     | 3.3 Establishing a <i>Bluetooth</i> Connection                 | 14 |
|     | 3.4 Settings Menu                                              | 15 |
|     | 3.5 Opening Existing Jobs or Creating New Jobs                 | 15 |
|     | 3.6 Logging Your Test Results                                  | 17 |
|     | 3.7 Printing and/or emailing Your Test Results                 | 18 |
| 4.0 | Bluetooth Logging to an iOS Device                             | 20 |
|     | 4.1 Spark-e-log iPhone App 493 (BTLi)                          | 20 |
|     | 4.2 Getting Ready to Connect Spark-e-mate with Your iOS Device | 21 |
|     | 4.3 Establishing a <i>Bluetooth</i> Connection                 | 22 |
|     | 4.4 Settings Menu                                              | 24 |
|     | 4.5 Editing or Deleting Jobs and Creating New Jobs             | 25 |
|     | 4.6 Logging Your Test Results                                  | 28 |
|     | 4.7 Printing and/or emailing Your Test Results                 | 30 |

Apple, iPhone and iOS are trademarks of Apple Inc.

# 1.0 Bluetooth Logging Option 493BTL

#### **1.1** Introduction

*Spark-e-mate* 493BTL (for Android and PC) and 493BTLi (for iPhone) units can log test results on a *Bluetooth* enabled PC/laptop, Android device or Apple iPhone using the free Spark-e-log app. Test reports for each installation can be printed and stored as a Verification Record. Existing 493 units can be retrofitted with the 493BTL or 493BTLi module at a nominal charge.

Only *Spark-e-mate* Electrical Testers that carry one of these symbols are *Bluetooth* enabled.

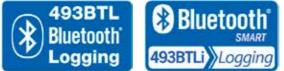

# Android devices and PCs use *Bluetooth* V2.0 and iPhone 4S, and newer, use *Bluetooth* Smart V4.0.

In this handbook we cover logging to PCs, Android devices and iPhones.

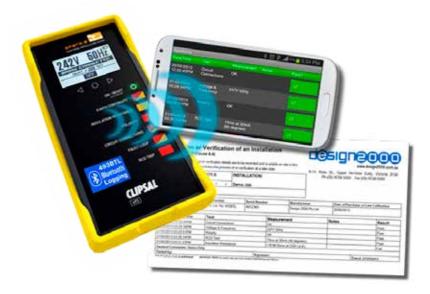

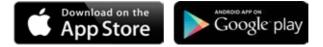

# **2.0** *Bluetooth* Logging to a PC

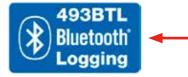

For logging test results to a PC or laptop, your *Spark-e-mate* must have the *Bluetooth* V2.0 module fitted, indicated by this symbol.

2.1 Spark-e-log PC Client Software (493BTL)

First you'll need to download the *Spark-e-mate* Logging System for PC software (freeware) from:

www.sparkemate.com/software/log.zip

The software is in a ZIP file which needs to be extracted to your hard drive. The installation instructions are contained in the READ\_ME.txt file.

Once properly installed, clicking on the Spark-e-log *Bluetooth* icon on your desktop will bring up this splash screen:

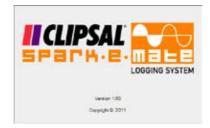

Then the main Logging System window appears:

| di Denoption        | 100 | Tale / Texe         | Test                    | Weinsteinert               |       | Address .                     |
|---------------------|-----|---------------------|-------------------------|----------------------------|-------|-------------------------------|
|                     |     | \$105 AT 1 5 MIL    | Vitage & Feddence       | 240V 50Hz                  | 10    |                               |
| AVE AND A           | - 0 | 12-05-2211 1-38 PM  | Eath Corpruity powered. | 5.43 Ofree                 | 1.0   |                               |
|                     |     | 12/10/2011 1:30 /91 | Feut Loss powersith     | 196 O'Ves                  | 18    |                               |
|                     |     | 12-05-2211 1 35 PM  | Printy                  | OK .                       | - 20  |                               |
|                     |     | G-05/2011 E38.PM    | Dot Creetice            | OK .                       | 18    |                               |
|                     |     | 12/05/2011 E40/PM   | RCD Teel                | (2hi a 10xA/100 separal)   | 10.   |                               |
|                     |     | 12/04/2012 2:20/04  | Fault Linco Lingowards  | ~20.00 Ohrm                | 111   | and the second second         |
|                     |     |                     |                         |                            | 1.12. | Open-circuit toot             |
|                     | 19  | 0.64 200 138 790    | Indeter Restance        | 123 M Cheve & 20V (6-1)    | 8     | Oper chuit tot<br>MOVie ACIIO |
|                     |     |                     |                         |                            |       |                               |
|                     |     |                     |                         |                            |       |                               |
|                     |     |                     |                         |                            |       |                               |
| an Fat (2013) - 100 |     |                     |                         | 1.2014 (Deve at 2007 (Det) | H     |                               |

You must now CLOSE Spark-e-log and go to the next step of pairing.

#### 2.2 Pairing Your Spark-e-mate with Your Computer's Bluetooth

- 1. Turn on *Spark-e-mate* by pressing its ON/RESET button and make sure the backlight is on.
- 2. On your Laptop, right click on the *Bluetooth* icon and select "Add a Device" from the pop-up menu while *Spark-e-mate*'s backlight is still on:

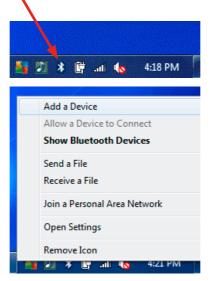

3. Wait until your Spark-e-mate shows up in your "Add a Device" window:

| Select a device to add to this computer<br>Windows will continue to look for new devices and d | figlay them here. |
|------------------------------------------------------------------------------------------------|-------------------|
| Sparkemate-AALI<br>Blacksoth<br>Other                                                          |                   |
| What if Windows doesn't find my device?                                                        |                   |

4. Select Spark-e-mate from the list and click on "Next".

5. Select "Enter the device's pairing code" and click on "Next":

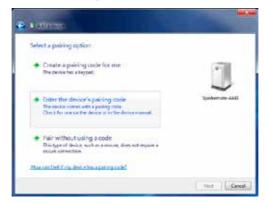

6. The default pairing code is "1234":

| Enter the pairing code for the device                                                        |                 |
|----------------------------------------------------------------------------------------------|-----------------|
| This will welly that you accommoting to the cannot desice.                                   |                 |
| 1234                                                                                         |                 |
| The code is either displayed on your device or in the information that came with the device. | $\sim$          |
|                                                                                              | Igationate-AAAA |
|                                                                                              |                 |
|                                                                                              |                 |
|                                                                                              |                 |
| What All care till will the device anxiety code?                                             |                 |

7. Click on "Close":

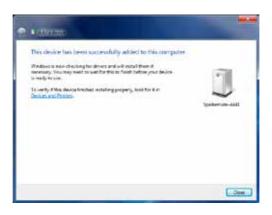

8. The last step in pairing is to take note of which COM port has been assigned to your *Spark-e-mate*. Right click once more on the *Bluetooth* toolbar icon:

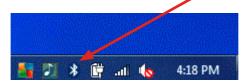

9. Select "Show Bluetooth Devices" from the pop-up menu:

|   | Add a Device                 |
|---|------------------------------|
|   | Allow a Device to Connect    |
|   | Show Bluetooth Devices       |
|   | Send a File                  |
|   | Receive a File               |
|   | Join a Personal Area Network |
|   | Open Settings                |
|   | Remove Icon                  |
| 1 | 🖅 🕷 🔄 .all 🍖 4:33 PM         |

10. Right click on the Spark-e-mate icon and choose "Properties":

|             |                                          | R>NCL                   |
|-------------|------------------------------------------|-------------------------|
|             | Devices and Printees • Existenth Devices | + [4] Sent Sectors Anne |
| Devices (1) | Add agreese Farmer Server                | 21.1                    |
| ipateral    | Course shorts at                         |                         |
|             | Farrow device<br>Properties              |                         |
|             |                                          |                         |
|             |                                          |                         |
|             |                                          |                         |
| 1           | Galerian 4441<br>Calagoy, Oher           |                         |

11. Choose the "Hardware" tab ("Services" tab in VISTA) from the Properties window and take note of the assigned COM port. In the example below COM 7 has been assigned, but the COM port may be different for your computer:

| Sparkemate-A441 Properties                      | ×           |
|-------------------------------------------------|-------------|
| General Hardware Services Bluetooth             |             |
| Sparkemate-A441                                 |             |
| Device Functions:                               |             |
| Name                                            | Туре        |
| Standard Serial over Bluetooth link (COM7)      | Ports (COM  |
| Device Function Summary                         |             |
| Manufacturer: Microsoft                         |             |
| Location: on Bluetooth Device (RFCOMM Pr        | otocol TDI) |
| Device status: This device is working properly. |             |
|                                                 | Properties  |
|                                                 |             |

12. Click "OK". *Spark-e-mate* is now paired to your computer and this process should NOT need to be repeated.

#### 2.3 Establishing the Bluetooth Wireless Connection

1. Go to your laptop, make sure your laptop *Bluetooth* is turned on and click on the Spark-e-log shortcut on your desktop to start the Spark-e-log Logging System.

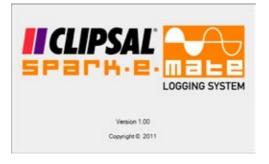

Then the main Logging System window appears:

| ob Description                                                                                                    |     | Date / Time        | Test                    | Measurement                 | Ficies: | Notes             |
|----------------------------------------------------------------------------------------------------|-----|--------------------|-------------------------|-----------------------------|---------|-------------------|
| Contraction of the local distance of the local distance of the loc | 1 F | ID-BODENI FUTURE   | Voltage & Sequence      | 24075344                    | 10      |                   |
|                                                                                                    |     | 12/05/2011 1.58 PM | Eath Contruity powered) | 8430ms                      | 1.0     |                   |
|                                                                                                    |     | 12-05-2011 1:38 PM | Fault Loop (powered)    | E 95 Ohme                   | 12      |                   |
|                                                                                                    |     | 12:65.2011 1:39 PM | Polents                 | óx                          | 12      |                   |
|                                                                                                    |     | 12:05:0011 1:38 PM | Crout Connections       | CK .                        | 28      |                   |
|                                                                                                    |     | 12/05/2011 1:40/94 | INCO Text               | 27m at 30nA (102 degrees)   | 8       |                   |
|                                                                                                    |     | 12/04/2012 2:20 PM | Fault Loop (unpowersid) | x20.00 Ofens                | 12      | Open critual test |
|                                                                                                    |     | 12:04/2012 3:28 PM | Insulation Resistance   | 0/20 M Office at 250V 04/10 | 10      | WOV # RCBO        |
|                                                                                                    |     |                    |                         |                             |         |                   |
|                                                                                                    |     |                    |                         |                             |         |                   |

- 2. Turn on Spark-e-mate by pressing its ON/RESET button.
- 3. Choose the correct COM Port and click the Connect button while *Spark-e-mate's* **backlight is on**:

| COM Port 7                             | Com Port: COM7 | ✓ Disconnect |
|----------------------------------------|----------------|--------------|
| It may be different for your computer. |                | ОК           |
|                                        | Connected COM7 |              |

4. Within 30 seconds the CONNECTED icon should flash green and the *Spark-e-mate Bluetooth* connected symbol appears:

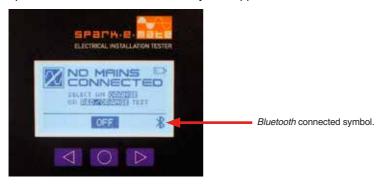

5. You are connected ready to log results.

#### 2.4 Creating New Jobs

The first thing to do is to create a new job by clicking on the "Jobs" tab. You can then name and number it, and pin notes to each test. Jobs and test results are automatically saved until you manually delete them using the "Delete Job" tab.

#### 2.5 Logging your Test Results

Whenever the LOG symbol appears, you can press the LOG button to send the displayed test result to your computer. Both *Spark-e-mate* and your computer will beep to indicate successful data transfer. The test result appears and is saved in the Logging System window.

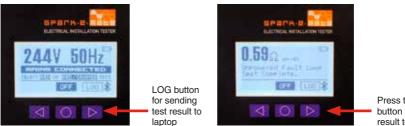

Press the LOG button to send result to laptop

#### 2.6 Printing Your Test Results

Bring up the required job and click on the Spark-e-log "Jobs" then "Print Test Report" to print the Test Report:

| ELECTRICAL INSTA                                                                                                    |                                                                                                    | ERFICA | CATION RECORD                                                                                                    |            | Demons         | ATION:<br>tration Job | e          |                  |                                                                                                    |
|----------------------------------------------------------------------------------------------------|----------------------------------------------------------------------------------------------------|--------|----------------------------------------------------------------------------------------------------|------------|----------------|-----------------------|------------|------------------|----------------------------------------------------------------------------------------------------|
| Testing Organisation & O                                                                                                    | epertment                                                                                                    |        |                                                                                                    | 1          | Letter a       |                       |            |                  |                                                                                                    |
| Test Equipment                                                                                                    | Model Num                                                                                                    | ber    | Serie                                                                                                    | Number     | Manufactor     | w.                    | Date of Pu | rchase or Last C | ditration .                                                                                                    |
| North in challe Factorial<br>Installation Tester                                                                                                    | Clevel Cal. No. 401 A000                                                                                                    |        | 00+                                                                                                    | Design 200 | 6 Ply LM       | 12543(*)              | ÷          |                  |                                                                                                    |
| Tarys Dutte and Tares                                                                                                    | Test<br>votage A Programmy<br>fast Loop governet<br>Past Loop governet<br>Past Loop and the<br>Root fast<br>Past Loop and the<br>Past Loop and the<br>multiple<br>multiple<br>Past Loop and the<br>multiple<br>Past Loop and the<br>multiple<br>Past Loop and the<br>Past Loop and the<br>Past Loop and the<br>multiple<br>Past Loop and the<br>Past Loop and the |        | Missurmit                                                                                                    |            | Notes          |                       |            |                  | Prevail<br>Preview of the latter sector of<br>Preview of the latter sector of<br>Preview of the latter sector of<br>Preview of the latter sector of<br>Preview of the latter sector of the<br>Preview of the latter sector of the<br>Preview of the latter sector of the<br>Preview of the latter sector of the<br>Preview of the latter sector of the latter sector of the<br>Preview of the latter sector of the latter sector of the<br>Preview of the latter sector of the latter sector of the<br>Preview of the latter sector of the latter sector of the latter sector of the<br>Preview of the latter sector of the latter sector of the latter sect |
| 1206.0011 127 asile<br>1206.0011 120.0046<br>1206.0011 120.0046<br>1206.0011 120.0046<br>1206.0011 120.0046<br>1206.0011 120.0046<br>1206.0011 230.0046<br>1206.0012 330.0046<br>1206.0012 330.0046<br>1206.0046<br>1206.0046 |                                                                                                    |        | a do rho-o<br>in in an officers<br>officers<br>o |            | dipet rankited |                       |            |                  |                                                                                                    |
| feeled by                                                                                                    |                                                                                                    | 54     | protore .                                                                                                    |            |                |                       | Cuted      | 1                | î.                                                                                                    |
|                                                                                                    |                                                                                                    |        |                                                                                                    |            |                |                       |            |                  | 141                                                                                                    |

There are a few blank fields that you will need to complete by hand.

# 3.0 Bluetooth Logging to an Android Device

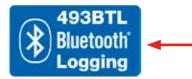

For logging test results to an Android device, your *Spark-e-mate* must have the *Bluetooth* V2.0 module fitted, indicated by this symbol.

#### 3.1 Spark-e-log Android App (493BTL)

First you'll need to install the free *Spark-e-mate* Logging System App from the Google Play store by searching for "sparkemate" or "sparkelog":

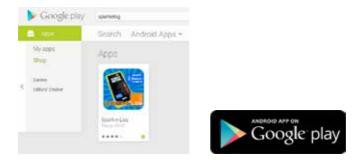

- 3.2 Pairing Your Spark-e-mate with Your Android Device
- 1. Go into the settings screen on your Android device and make sure *Bluetooth* is turned on (the sliding switch should be green):

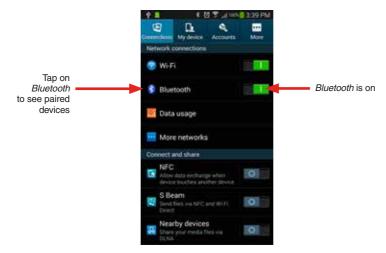

2. Tap on the word "*Bluetooth*" in the above settings menu and you will see all of your currently paired *Bluetooth* devices (next page):

3. Turn on *Spark-e-mate* then press "Scan", as per screen below, to find your *Spark-e-mate* and list it under "Available devices".

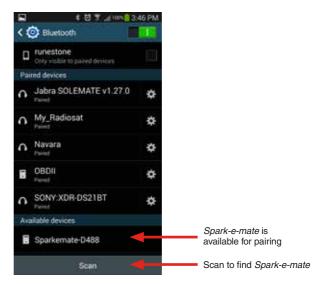

4. Press the *Spark-e-mate* entry in "Available devices" and the pairing process will begin. When you are asked to enter a pairing PIN code, enter "1234" and click "OK":

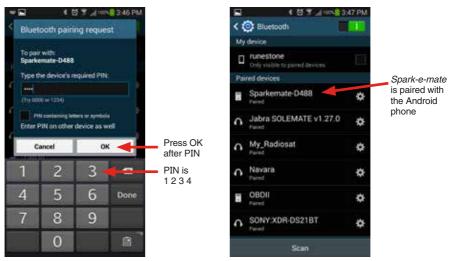

5. Your Spark-e-mate will then be shown in the list of paired devices.

#### 3.3 Establishing a Bluetooth Connection

1. Find the Spark-e-log tile within your installed apps and press it:

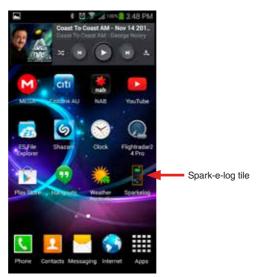

 Spark-e-log will then start. Make sure your Spark-e-mate is turned on and it will automatically connect within a few seconds (the status icon will turn green and display "Connected"):

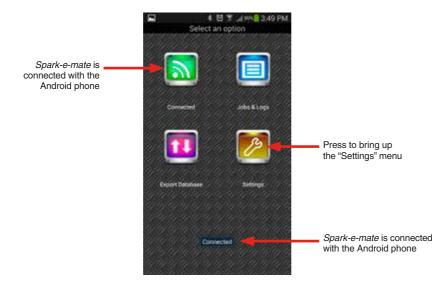

#### **3.4** Settings Menu

Press the "Settings" button to enter a few basic things such as your email address, Company details, *Spark-e-mate* serial number and last calibration/purchase date:

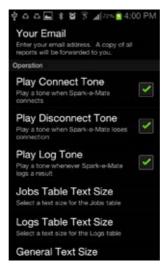

- 3.5 Opening Existing Jobs or Creating New Jobs
- 1. Go back to the main menu and press the "Jobs & Logs" button:

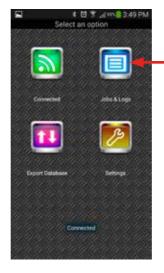

Press to bring up the "Jobs & Logs" menu Tapping on a job entry will bring up all tests logged under that job. To add a new job, edit an existing job or produce a job test report, push and hold the required job entry:

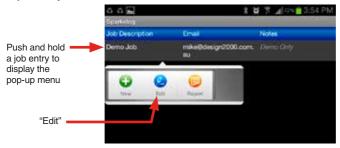

3. To edit the job tap on "Edit" in the pop-up menu:

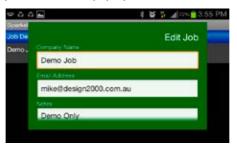

4. To create a new job tap on "New" in the pop-up menu:

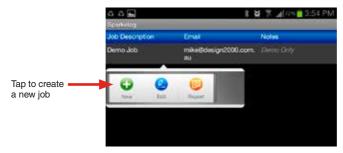

5. You will then be prompted to fill out the new job details:

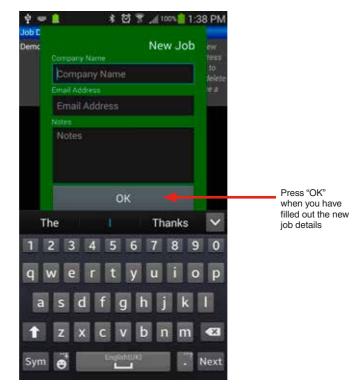

## 3.6 Logging Your Test Results

Tapping on a job entry brings up a list of all tests logged under that job. If no tests have yet been logged for that job, such as when a new job has just been created, the log screen will be empty. You must be in the log screen before you start logging results from your *Spark-e-mate* so that log entries are added under the correct job.

To edit or delete a logged test, push and hold a log entry and choose the required action from the pop-up menu:

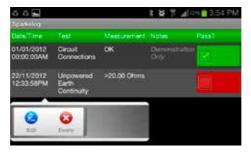

You can tell that *Spark-e-mate* is connected to your Android device and is ready to log when you see the *Bluetooth* symbol in the bottom-right corner of the *Spark-e-mate* display.

Whenever the LOG button appears on the *Spark-e-mate* display, you can press the LOG button to send the displayed test result to your Android device and store it against the currently selected job. Both *Spark-e-mate* and your Android device will beep to indicate successful data transfer. The test result appears and is saved in the Spark-e-log System:

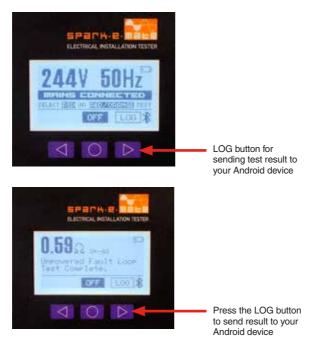

- 3.7 Printing and/or Emailing Your Test Results
- 1. Push and hold the required job entry to bring up the "Report" button:

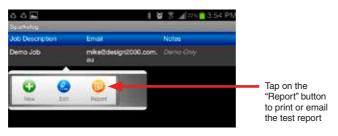

You are then prompted to print or email the report. Reports are generated in PDF format and are stored on your Android device in the "Sparkelog" directory (you should back-up and delete these reports occasionally to free up storage space).

Example report output:

| Date of energisation and one                     | pinal verification detail | are to b            | e recorded and a      | svallable on site k |                 |              |                                                                                                    | us. mos.0005 |  |
|--------------------------------------------------|---------------------------|---------------------|-----------------------|---------------------|-----------------|--------------|----------------------------------------------------------------------------------------------------|--------------|--|
| accessible record. This and                      | facilitates the process   | of re-wa            | efficiation at a late | et date.            |                 | 9-11 Rose    | St., Upper Ferntree Gully, 1                                                                                                    | Actoria 3156 |  |
| ELECTRICAL INSTALLATION &<br>VERIFICATION RECORD |                           | INST                | INSTALLATION          |                     |                 |              | (03) 9758 5033 Fax (03) 9758                                                                                                    | 5560         |  |
| DATE OF ENERGISAT                                | TION: / /                 | Dom                 | onstration Jo         | ь                   |                 |              |                                                                                                    |              |  |
| Testing Organisation 0<br>& Department           | esgn 2000                 |                     |                       |                     |                 |              |                                                                                                    |              |  |
| Test Equipment                                   | Model Number              |                     | Scriel Numb           | or                  | Minufactur      | er           | Date of Purchase or Last C                                                                                                    | albrition    |  |
| Spark-e-mate Electrical<br>Installation Tester   | Clipsel Cel. No. 49       | 3871.               | A012345               |                     | Design 200      | 0 Pty Ltd    | 29/04/2013                                                                                                    |              |  |
| Test Date and Time                               | Test                      |                     | Measurem              |                     | int             |              | Notes                                                                                                    | Result       |  |
| 01/01/2012 00:00:00AM                            | Circuit Connect           | Circuit Connections |                       | DK                  |                 |              | Demonstration sect result. As,<br>you log results with Spack-e-<br>mate they will appear on this<br>screen. Press and hold a result,<br>to will or deter. Tap the "Pers?<br>column to pairs a result. Fling<br>the screen to the right to go<br>bock to pair. | Pass         |  |
| 17/05/2013 04:10:03PM                            | Unpowered Fai             | A Loop              |                       | +29.00 Drams        |                 |              |                                                                                                    | Fed.         |  |
| 22/05/2013 12:50-16PM                            | Websge & Frog             | ency                |                       | 246V 50Nz           |                 |              |                                                                                                    | Pass         |  |
| 22/05/2013 12:58:35PM                            | Polarity                  |                     | OK                    |                     | S. Property and |              |                                                                                                    | Pass         |  |
| 22/05/2013 12:58:58PM                            | RCD Tell                  |                     |                       | 13ms at 30mA        |                 |              | 1 m m 1 1                                                                                                    | Poss         |  |
| General Comments: Tap a                          | job to view lest rest     | dis. Pier           | is and hold a joi     | to to add, edit are | d delete job    | s or produce | a test report.                                                                                                    |              |  |
| Tested by:                                       | 2015 A.P.C.1P.C. (24)     |                     | Signa                 | cure:               | 100.00          |              | Dated: 22/05/2                                                                                                    | 013          |  |

You can customise the graphic logo shown in the report by placing a JPG-format file named "logo.jpg" (without quotes) in the "Sparkelog" directory on your Android device. The image should be exactly 600 pixels wide by 300 pixels high and less than 100 DPI.

# 4.0 Bluetooth Logging to an iOS Device

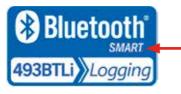

For logging test results to an Apple iOS device, your *Spark-e-mate* must have the *Bluetooth* Smart module fitted, indicated by this symbol

#### 4.1 Spark-e-log iPhone App (493BTLi)

First you'll need to install the free *Spark-e-mate* Logging System App from the Apple App Store by searching for "sparkemate" or "sparkelog":

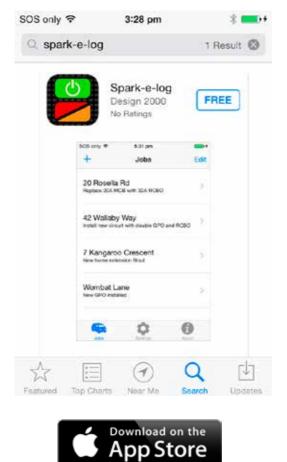

#### 4.2 Getting Ready to Connect Spark-e-mate with Your iOS Device

1. Go into the settings screen on your iPhone and make sure *Bluetooth* is turned on:

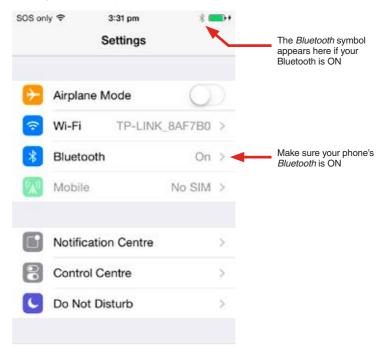

**Important:** Unlike previous *Bluetooth* technologies, the *Bluetooth* Smart module in the *Spark-e-mate* 493BTLi does **not** need to be "paired" with your phone or have PIN codes entered before you can use it. All you need to do is install the Spark-e-log App and make sure your phone's *Bluetooth* is turned on.

| (1/0<br>North | ndy tip!<br>1/2014 t2:00:00AW)<br>K. Press and hold a lo<br>wen place and tail | present to change   | e statue |
|---------------|--------------------------------------------------------------------------------|---------------------|----------|
| >             | Turn On Blue<br>"Sparkelog" 1<br>Acces                                         | 100 100 100 100 100 |          |
| 0             | Settings                                                                       | Cance               |          |
| -             | wered Fault Lo                                                                 |                     | 4        |

If your phone's *Bluetooth* is OFF when you start the Spark-e-log App, it will let you know and guide you to the Settings screen. **4.3** Establishing a *Bluetooth* Connection

1. Find the Spark-e-log App icon on your installed Apps screen and press it:

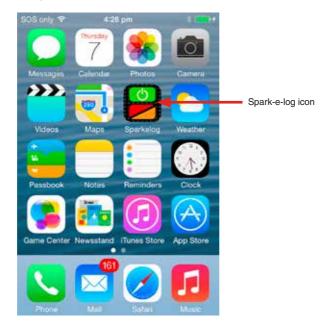

2. Spark-e-log will then start. Make sure your Spark-e-mate is turned on:

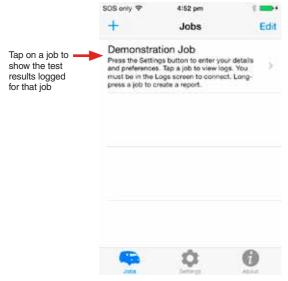

When first installed, the Spark-e-log App comes with a single demonstration job entered into its database as shown above.

Let's quickly test the *Bluetooth* connection. Press the demonstration job to bring up a list of example logs (test results) under that job:

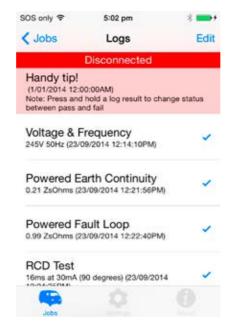

After a few seconds your *Spark-e-mate* will connect to your iPhone and you will hear a sound with the "Connected" message displayed:

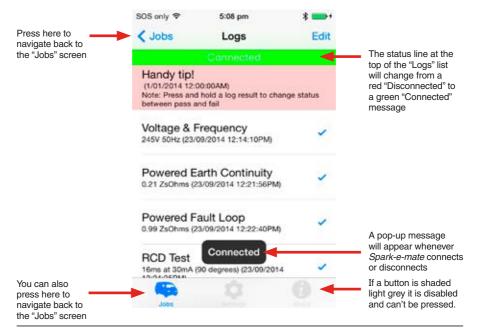

<sup>© 2015</sup> Schneider Electric. All Rights Reserved.

It's important to remember that you must select a job and be in the "Logs" screen before *Spark-e-mate* will connect. If you navigate away from the "Logs" screen *Spark-e-mate* will disconnect.

#### 4.4 Settings Menu

Before we start logging and reporting, it's time to let Spark-e-log know about yourself and your *Spark-e-mate*.

Navigate back to the Jobs screen, then press the "Settings" button to enter a few basic things such as your email address, company details, *Spark-e-mate* serial number and last calibration/purchase date:

| SOS only 🎔  | 1:12 pm<br>Settings | 1      |                                            |
|-------------|---------------------|--------|--------------------------------------------|
| Spark-e-ma  | te serial number    |        |                                            |
| A1234567    |                     |        |                                            |
| Your Compa  | any or departme     | nt     |                                            |
| Design 200  | 0                   |        |                                            |
| Your e-mail | address             |        |                                            |
| mike@desi   | gn2000.com.au       |        |                                            |
| Select n    | eport logo from     | iCloud |                                            |
| Mark new re | sults as passed     | 17     | Press to bring up the<br>"Settings" screen |
| - Min       | 0                   | 0      | -                                          |

Dark grey buttons are active and can be pressed

- Your serial number can be found on a sticker on the back of Spark-e-mate.
- To use Spark-e-log without sounds, slide the "Play Sounds" option across so that it is no longer green.
- If the "Mark All New Logs As Passed" option is enabled (green) then all new tests you log will be automatically marked as "Passed" and you must manually change them to "Failed" if needed, otherwise they will always be marked as "Failed" and you will have to manually set each result to "Passed" as required. Note that Sparke-log will always mark simple GO/NO GO tests such as "Circuit Connections" as passed even if this option is disabled. It is always your responsibility, not Sparke-log's, to interpret any result and mark it as passed or failed after consulting with current AS/NZS 3000 Standards.
- If your Spark-e-mate is new, enter the date of purchase as the last calibration date.
- Any changes you make to the settings are automatically saved when you leave the screen.
- To select a logo to appear on the first page of the PDF report, place the image (in any file type and resolution) on your iCloud drive and press the "Select report logo from iCloud" button. The contents of your iCloud drive will then be shown from which you can select the image by tapping it. A "Success" message will be displayed once the image has been imported and converted.

## 4.5 Editing or Deleting Jobs and Creating New Jobs

1. Go back to the "Jobs" screen and press the "Edit" button:

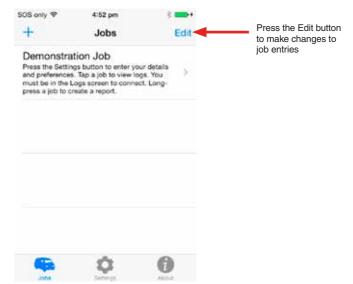

2. The "Edit" screen will appear:

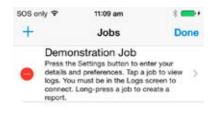

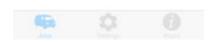

 To edit the job simply tap the job entry and you'll be able to change the Job Name and your customer's email address. You can also add or edit any optional notes associated with that job:

| 80S only P  | 11:12 am           | 4   |       | Press "Done"<br>to save your                         | 805 or | nly 🕈                      |         | 11    | 18 am  | 6     |       |       | -    |
|-------------|--------------------|-----|-------|------------------------------------------------------|--------|----------------------------|---------|-------|--------|-------|-------|-------|------|
| Cancel      | Edit Job           |     | one 🚽 | - changes                                            | Cano   | el                         |         | Ed    | lit Jo | b     |       | 1     | Done |
|             |                    |     |       | or press "Cancel"                                    | EMU    | aî,                        |         |       |        |       |       |       |      |
| JOB NAME    |                    |     |       | to ignore any<br>changes                             | You    | r cust                     | omer'   | s em  | ail ad | Idres | 5     |       |      |
| Demonstra   | ation Job          |     | _     | changes                                              | NOT    | rs :                       |         |       |        |       |       |       |      |
| EMAIL.      |                    |     |       | Tap on a text<br>box to move the                     |        | s File S                   | Setting | ys bu | rtton  | to en | ter y | our   |      |
| Your custom | er's email address | ŝ.  |       | cursor so you<br>can edit that text                  | 12 45. | Is and<br>You n<br>ect. Li | nust b  | e in  | the L  | ogs s | cree  | in to |      |
| QWE         | RTYU               | 1 0 | P     | Scroll the edit                                      | QI     |                            |         |       |        |       |       |       | -    |
| ASC         | FGH                | JK  | L     | area above the<br>keyboard up with<br>your finger to | A      | s                          | D       | F     | G      | н     | J     | к     | L    |
| • z ×       | СVВ                | ΝМ  | -     | see the "NOTES"                                      | •      | z                          | x       | с     | ۷      | в     | N     | м     | •    |
| 123 0       | space              | ret | um    |                                                      | 123    | 8                          |         | 5     | pace   | 1     |       | re    | tum  |

4. To delete a job tap on the red "-" circle in the edit screen:

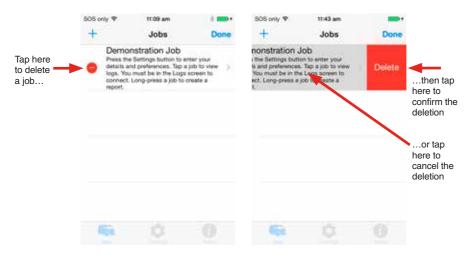

#### 5. To add a new job tap the "+" button:

|         | SOS only P          | 11:09 am                                                          | 8          | \$05 or | ily Ψ. |       | 11.8 | 57 am |   |     | -      |   |                                             |
|---------|---------------------|-------------------------------------------------------------------|------------|---------|--------|-------|------|-------|---|-----|--------|---|---------------------------------------------|
| Tap to  | +                   | Jobs                                                              | Done       | Cano    | lac    |       |      | d Job |   | 1   | Done - |   | Press "Done"<br>to save your                |
| new job | Press the details a | nstration Job<br>settings button to en<br>nd preferences. Tap = ) | ob to view | JOB     | NAME   | 0     |      |       |   |     |        |   | changes                                     |
|         |                     | must be in the Logs s<br>Long-press a job to or                   |            | 14      | im# c  | d dia | è.   | -     |   |     |        |   | Enter the<br>Job Name                       |
|         |                     |                                                                   |            | EMA     |        |       |      |       |   |     |        | a | and your<br>customer's                      |
|         |                     |                                                                   |            |         |        |       |      | -     | - | -   | _      | E | Email                                       |
|         |                     |                                                                   |            | QV      | NE     | R     | т    | Y     | υ | 1 0 | P      |   | Scroll the edit area                        |
|         |                     |                                                                   |            | А       | s      | D     | F    | GН    | J | к   | L      | ŀ | above the<br>keyboard                       |
|         |                     |                                                                   |            | ٠       | z      | x     | С    | VВ    | N | м   | •      | f | up with your<br>inger to see<br>the "NOTES" |
|         | all the             |                                                                   |            | 123     | Q      | _     | sp   | ace   | ļ | re  | turn   | ſ |                                             |

6. After pressing "Done" the new job will appear in the "Jobs" list. Press "Done" again to exit the Edit screen:

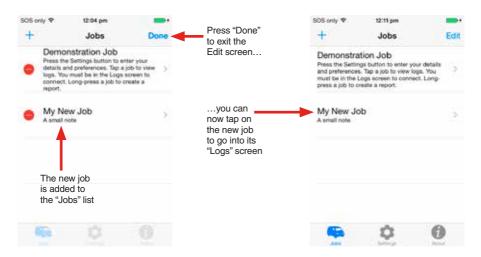

# 4.6 Logging Your Test Results

Tapping on a job entry brings up a list of all tests logged under that job. If no tests have yet been logged for that job, such as when a new job has just been created, the log screen will be empty. You must be in the log screen before you start logging results from your *Spark-e-mate* so that log entries are added under the correct job.

You can tell that *Spark-e-mate* is connected to your iPhone and is ready to log when you see the *Bluetooth* symbol in the bottom-right corner of the *Spark-e-mate* display.

Whenever the LOG button appears on the *Spark-e-mate* display, you can press the LOG button to send the displayed test result to your iPhone and store it against the currently selected job:

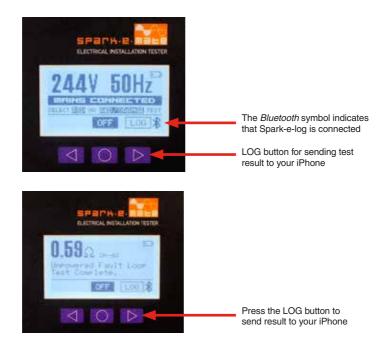

Both *Spark-e-mate* and your iPhone will "beep" to indicate successful data transfer. The test result appears in the Logs screen and is saved in Spark-e-log's database.

To edit or delete a logged test, press the "Edit" button. The editing process is exactly the same as when we edited a job:

|                                                                                     | SOS only ♥<br>Cancel | 12:22 pm<br>Edit Log | * more |                                                                                                    |
|-------------------------------------------------------------------------------------|----------------------|----------------------|--------|----------------------------------------------------------------------------------------------------|
|                                                                                     | DETAILS              |                      |        |                                                                                                    |
|                                                                                     | 23/09/201            | 4 12:22:40PM         |        |                                                                                                    |
|                                                                                     | Powered F            | ault Loop            |        |                                                                                                    |
|                                                                                     | 0.99 ZsOh            | ims                  |        |                                                                                                    |
| In the "Edit Log" screen                                                            | PASS / FAIL          | a hora               |        | The actual test result                                                                                                    |
| you can add notes<br>to that test result and<br>also mark it as Passed<br>or Failed | NOTES                | Passed               |        | cannot be changed.<br>If a result is not<br>wanted, you should<br>delete it, take<br>another test, then<br>log a new result |

**Tip:** a quick way to mark a log result as Passed or Failed is to push and hold a log entry for one second:

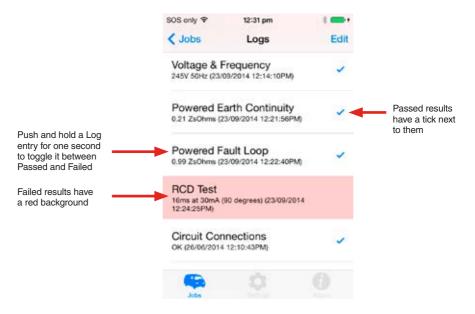

#### 4.7 Printing and/emailing Your Test Results

1. Push and hold the required job entry for one second to generate a report:

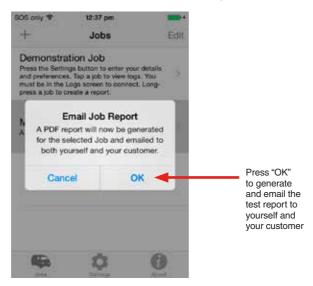

Spark-e-log generates the report in PDF format and attaches it to an email. It
will send a copy to yourself using the email address you entered into the Settings
screen (see 4.4 Settings Menu) and another copy to your customer using the
email address you entered for that job (see 4.5 Editing or Deleting Jobs and
Creating New Jobs):

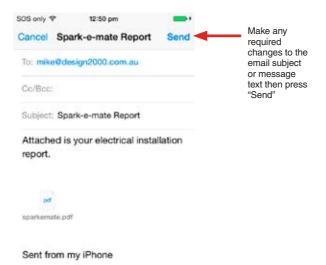

Example report output:

| ELECTRICAL INSTALL<br>VERIFICATION RECOR                   |                          | ALLATION:<br>Instration Job |                              |              |                     |                  |
|------------------------------------------------------------|--------------------------|-----------------------------|------------------------------|--------------|---------------------|------------------|
| DATE OF ENERGISATI<br>Testing Organisation<br>& Department | ON: / /<br>Design 2000   |                             |                              |              |                     |                  |
| Test Equipment                                             | Model Number             | 1                           | Serial Number                | Monufacturer | Date of Purchase or | Last Calibration |
| Spark-e-mate Electrical<br>Installation Tester             | Clipsal Cat. No. 493     | BTL.                        | A1234567 Design 2000 Pty Ltd |              | 28/10/2013          |                  |
| Test Date and Time                                         | Test                     |                             | Measurement                  |              | Notes               | Repuit           |
| 23/09/2014 12:14:10PM                                      | Votage & Frequency       |                             | 2454 50Hz                    |              | 194500              | Pans             |
| 23/09/2014 12:21:56PM                                      | Powered Earth Continuity |                             | 0.21 ZsOhme                  |              |                     | P364             |
| 23/09/2014 12:22:40PM                                      | Powered Fault Loop       |                             | 0.99 ZsChina                 |              |                     | Pans             |
| 23/08/2014 12:24:25PM                                      | RCD Test                 |                             | 16ms at 30mA (               | 90 cegreeit) |                     | Page             |
| 25/06/2014 12:10:43PM                                      | Circuit Connections      |                             | OK .                         |              |                     | Pasa             |
|                                                            |                          |                             |                              |              |                     |                  |

The Bluetooth trademark is owned by the Bluetooth SIG.

Design 2000 Pty Ltd is a *Bluetooth* SIG registered member company licensed to use the *Bluetooth* word mark and logos.

Schneider Electric (Australia) Pty Ltd Contact us: clipsal.com/feedback

National Customer Care Enquiries: Tel 1300 2025 25 Fax 1300 2025 56

# clipsal.com

Schneider Electric (Australia) Pty Ltd reserves the right to change specifications, modify designs and discontinue items without incurring obligation and whilst every effort is made to ensure that descriptions, specifications and other information in this catalogue are correct, no warrantly is given in respect thereof and the company shall not be liable for any error therein.

© 2015 Schneider Electric. All Rights Reserved. Trademarks are owned by Schneider Electric Industries SAS or its affiliated companies.